#### **REMOTE LEARNING POLICY – FURNESS ACADEMY**

#### **FULL CLOSURE - LIVE TEACHING (ALL YEAR GROUPS)**

Furness Academy is committed to providing continuity of education for its students in the event of an extended school closure. While such situations are inevitably highly varied in their causes and ramifications, we will endeavour to provide continued learning for our students during any period of closure in the following ways:

- The provision of relevant, developmental work for each subject area and each year group which enables students to make continued progress
- Regular, live instruction from staff, with the ability for students to ask questions of their teachers in real time
- The opportunity for students to have their work assessed by their teachers and receive feedback on it

In the event of a school closure live lessons will be delivered, work set, submitted for assessment and assessed using the Microsoft Teams collaborative platform.

During a period of prolonged closure involving all Year groups 'Live' Teams teaching will follow the sequence of the school timetable, however, lessons will be shorter in terms of direct teacher input ( up to 30 minutes). This will enable us to compress the learning day and leave the afternoon for students to work independently on tasks set during the lesson.

A Form time space has been factored in to the day, which will provide the opportunity to identify issues and barriers connected to student learning as well as provide pastoral support. Form time will also provide the opportunity to check attendance.

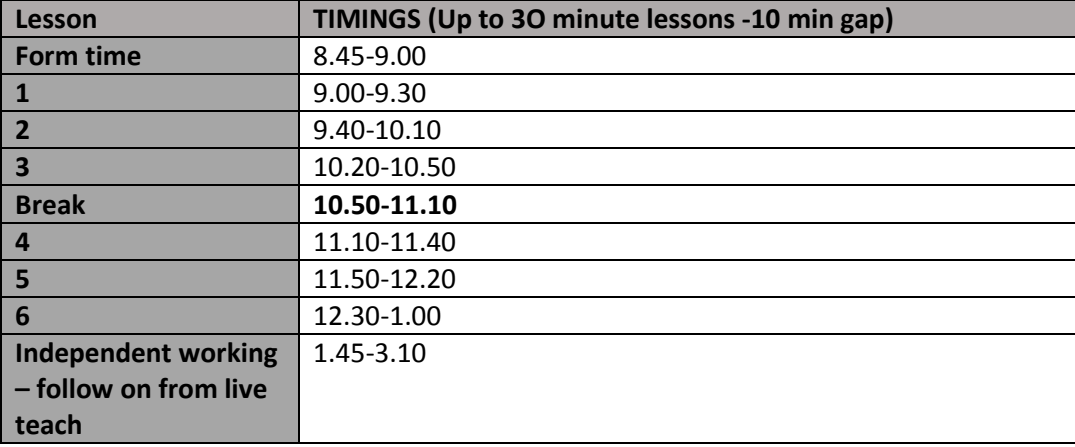

During a period of prolonged school closure the learning day would be structured as below:

#### **PARTIAL CLOSURE – INDIVIDUAL YEAR GROUPS**

Where circumstances mean that the Academy does not have the capacity to deliver full year group provision. Individual year groups may have to be sent home. In the event of a partial closure we would prioritise Years 11,10 and 7. Years 9 and 8 would be the first year groups sent home. The list below outlines the order in which we would send year groups home due to lack of capacity:

- 1. Year 9
- 2. Year 8
- 3. Year 7
- 4. Year 10
- 5. Year 11

## **PROVISION FOR YEAR GROUPS WORKING AT HOME**

In the event of a partial closure students will continue their learning through the Microsoft Teams platform as outlined above.

During a period of partial closure the year group/s sent home would follow their regular timetabled sequence of lessons and in this case lessons would follow the timings of the normal school day. This would enable teachers to deliver lessons to those year groups still in school.

Students will receive up to 30 minutes of live teaching followed by an extended task which will be set up in the 'live section'.

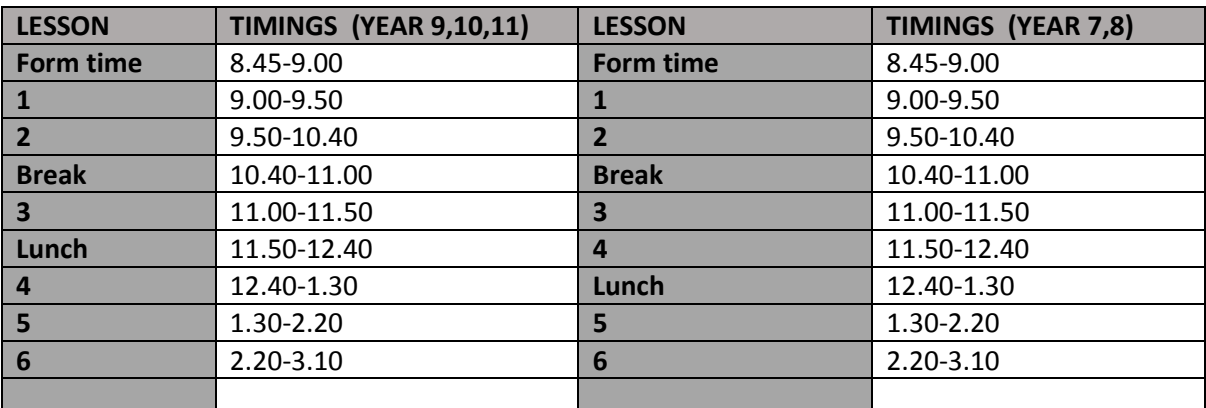

During a period of partial closure the year group/s at home would follow the timings below:

#### **DEPARTMENTAL PREPARATIONS FOR REMOTE LEARNING**

Departments should undergo curriculum contingency planning to ensure that they are prepared for any potential part/whole school closure. Contingency planning should cover the following areas:

- Ensure all staff have laptops which fully work from home
- Ensure staff are able to access resources from home
- Have a plan in place for student work booklets/exercise books
- Ensure all staff are fully aware of lock down contingencies for each year group
- Ensure plans are in place to cater for increased numbers of students working from home
- Practise using all functions of Teams, including live lesson delivery
- Discuss the best ways to deliver live content on the Teams content and how to address any issues encountered during the July trial
- Ensure that a chain of communication is in place to allow subject leaders to gain access to class Teams

### **EXPECTATIONS OF STAFF**

During periods of full or partial closure, and, assuming they are well enough to work and domestic circumstances permit, staff are expected to:

- Deliver live lessons via Teams for any of their classes working remotely
- Take a lesson by lesson register using SIMS
- Ensure that tasks and appropriate materials are posted on Teams using Assignment, Files or Class Notebook functions
- Use Teams in conjunction with the Teams remote learning use policy **(appendix a)**
- Set, assess and return work promptly by Teams.
- To support the Subject Leader and ensure that the curriculum is being delivered in the most effective way through Teams
- Where relevant, continue with their role as a form tutor and provide appropriate pastoral support through Microsoft Teams

These expectations will also apply to staff who are shielding or forced to self-isolate and are well enough to teach. In this instance a cover teacher will support Teams delivery within the classroom

### **STAFF ILLNESS DURING CLOSURE**

During a period of closure staff will need to inform the school using the normal sickness and absence reporting procedures.

Where staff are unable to teach live lessons departments must work to provide an alternative from the stages below:

1. The Team is shared with the subject leader or other member appropriate department member for them to delivered.

- 2. If possible, a recorded lesson could be posted either from the class teacher or another member of the department.
- 3. Where it is just not possible to cover the live lesson appropriate tasks and materials should be posted within Teams with students and parents notified through the usual lines of communication – SL's to notify SLT link as soon as possible

## **PARENTAL ROLE**

Parental support will be essential in ensuring that students engage with remote learning during a period of either full or partial closure. Where possible we encourage parents to:

- Help ensure adequate ICT technology is in place and set up to support on-line learning
- Support students to find an appropriate place to work during periods of on-line learning and live teaching
- Use the parental guidance sheet to help support students in using Microsoft Teams **(appendix b)**
- Ensure students are punctual and fully engaged during the on-line learning day
- Ensure that students are dressed in a way which is appropriate for on-line learning
- Check that work has been completed and submitted
- Contact the school absence line when a student is ill and unable to engage with on-line learning

### **EXPECTATIONS OF STUDENTS**

The expectation is that all students will still adhere to the Academy values when learning remotely from home:

- Respect
- Relationships
- **•** Responsibility

Taking this into account, students are expected to uphold the same standards of conduct and behaviour during live online lessons as they would be expected to in school. This includes but is not limited to:

- Ensuring appropriate language is used in Teams comments or emails, and that any comment is on-topic and relevant to the task in hand.
- Ensuring that emojis, graphics and other ideogram representations are only used where relevant and appropriate.
- Ensuring full engagement with the tasks in hand, including submission of any required work by the deadline that has been set.
- Ensuring that clothing is appropriate, following the same guidance as a normal "nonuniform" day in school – student dress must be appropriate for a working school day.
- Ensuring that they are on time for 'live' lessons and fully attend all scheduled slots.
- Ensuring that their camera is switched on at all times and they are fully engaged with their learning.
- Check Teams posts and e-mails regularly and read and respond to any communication set by the school.
- Complete all work set for them and submit work which is requested for feedback promptly
- Use to their full advantage any ICT equipment provided by the school.

## **EXPECTATIONS OF STUDENTS**

When participating in live lessons students need to follow the guidelines below:

## Video Meeting Calls - How to take part in Live Lessons

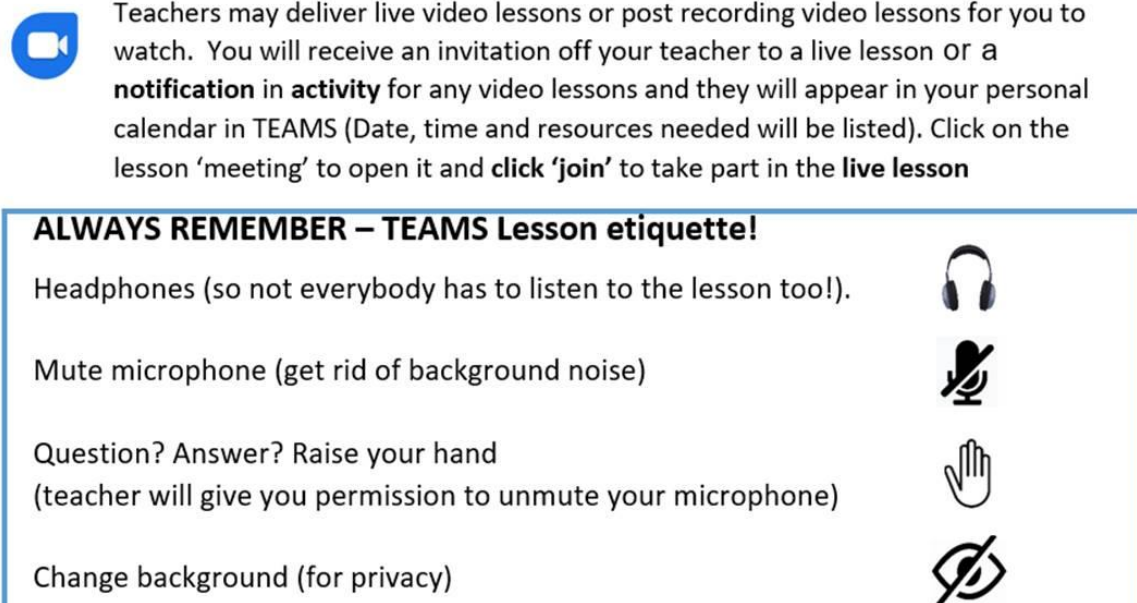

### **Appendix A**

### **Microsoft Teams for Remote Teaching and Learning Use Policy**

To deliver our curriculum successfully to students remotely through Microsoft Teams we must ensure we provide clarity to students about how lessons will be delivered and how work will be set within all Teams Classes and across all subjects. The table below clearly defines how we will communicate, teach, feedback and share our curriculum with students using the different functions with Microsoft Teams.

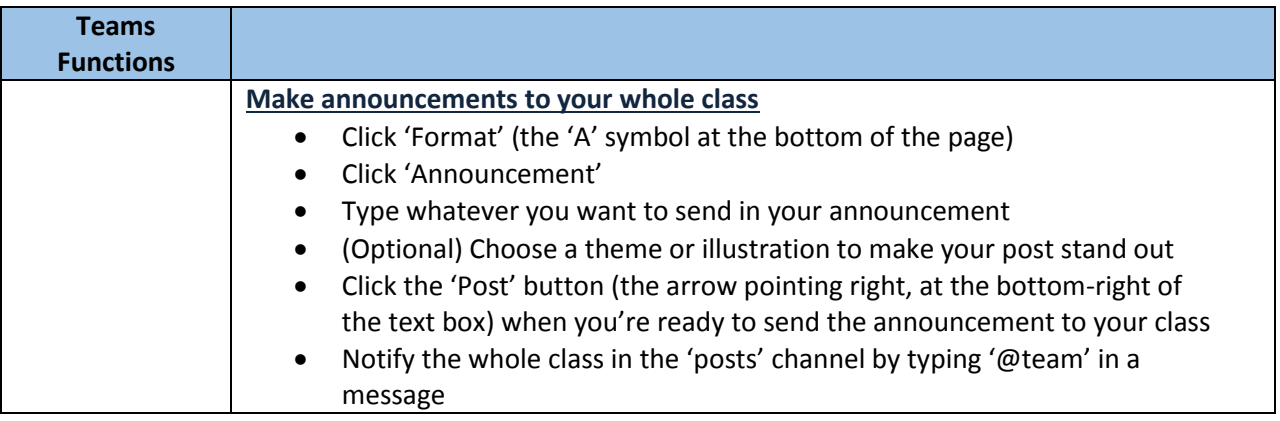

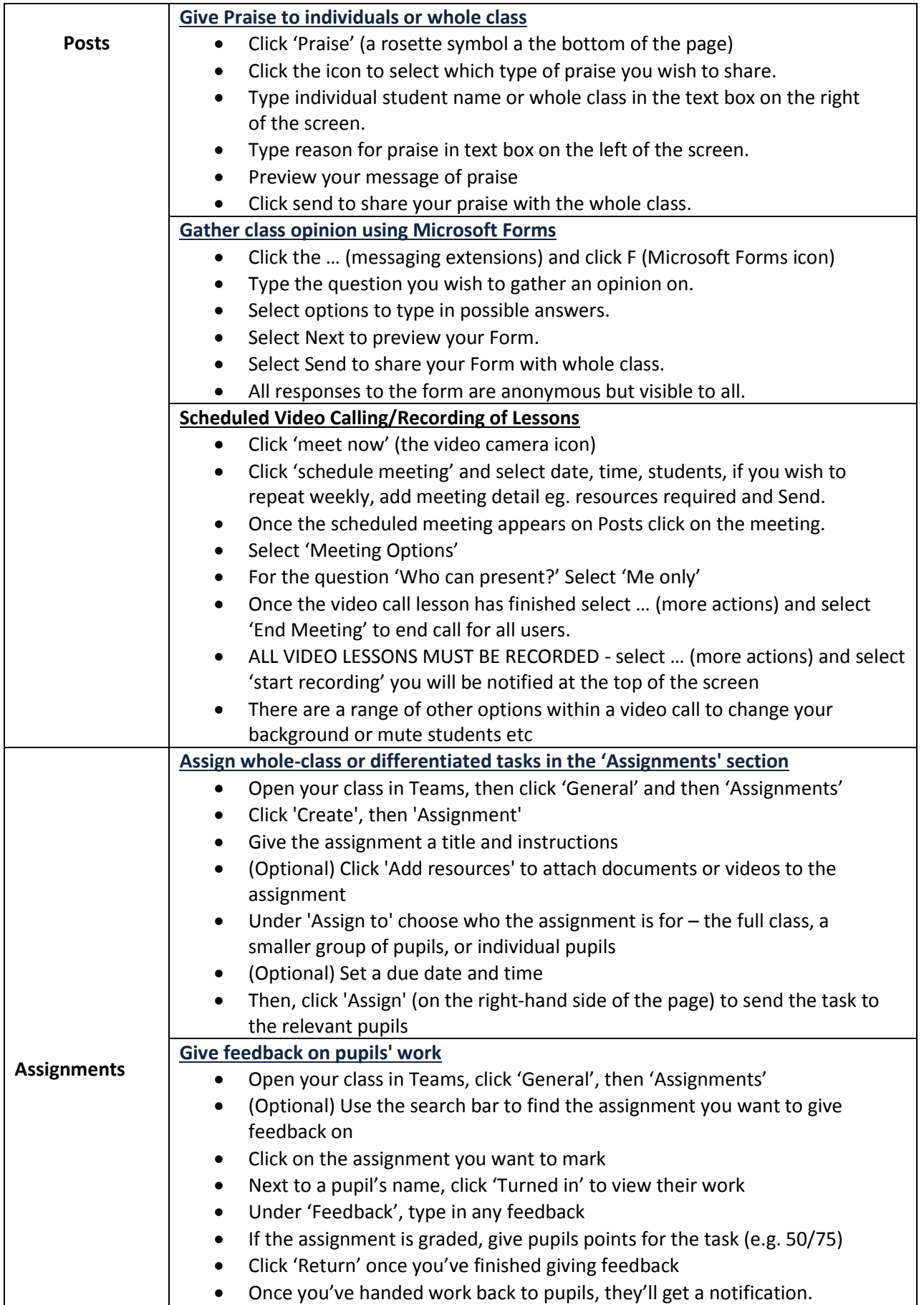

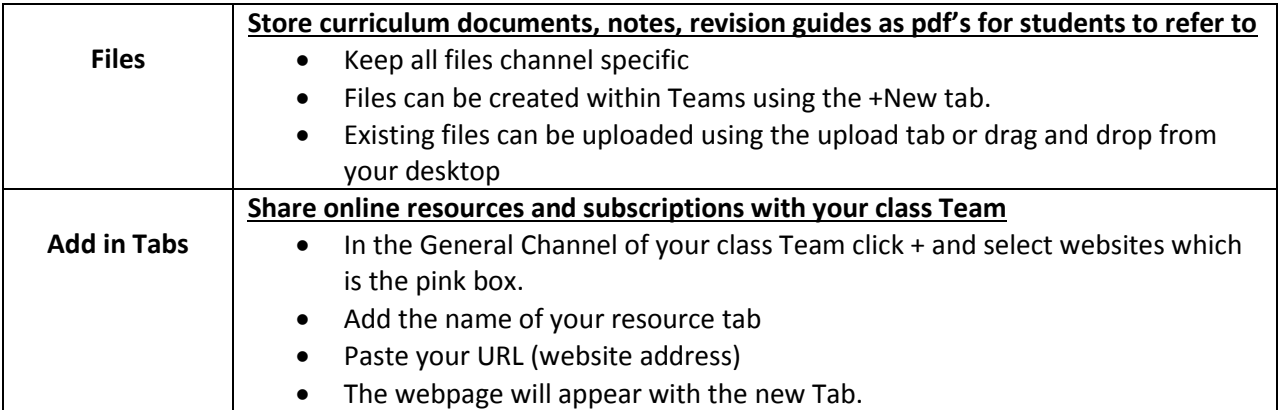

# **Appendix B**

## **Parent Guide for using Microsoft Teams**

# **Smartphones and tablets: download the free Microsoft Teams app**

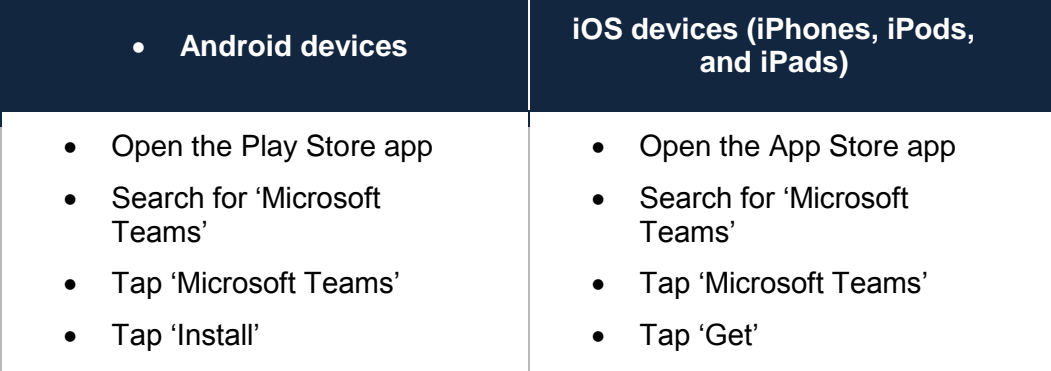

Once the app has downloaded, open it.

Then, your child needs to:

- Log in to their Office 365 account
- Tap the 'Teams' icon

 Click 'Teams' on the left-hand side of the app and you will see all of your child's class Teams. Each class will be named with school class codes.

### **Download Microsoft Teams on a computer/laptop**

You will need to:

- Go to [www.microsoft.com/en-gb/microsoft-365/microsoft-teams/download-app](https://greengateinfantan-my.sharepoint.com/personal/lpage_furnesseducationtrust_co_uk/AppData/My%20Drive/covid/www.microsoft.com/en-gb/microsoft-365/microsoft-teams/download-app)
- Click 'Download Teams'
- Once it's downloaded, click on the installer to run the app
- Log in to your child's Office 365 account (school email and password)
- Click 'Teams' on the left-hand side of the app and you will see all of your child's class Teams. Each class will be named with school class codes.

### **How to take part in Live Lessons**

Teachers will send you invitations to live lesson. The lessons will be timetabled in your child's personal calendar on the left-hand side of the app. Click on the lesson 'meeting' to open it and click 'join' to take part in the live lesson. You can disable your camera and mute the microphone session should you wish. There is the option to ask questions via the meeting chat and you can also raise your hand to ask questions or respond to the teacher. See call bar below to help you.

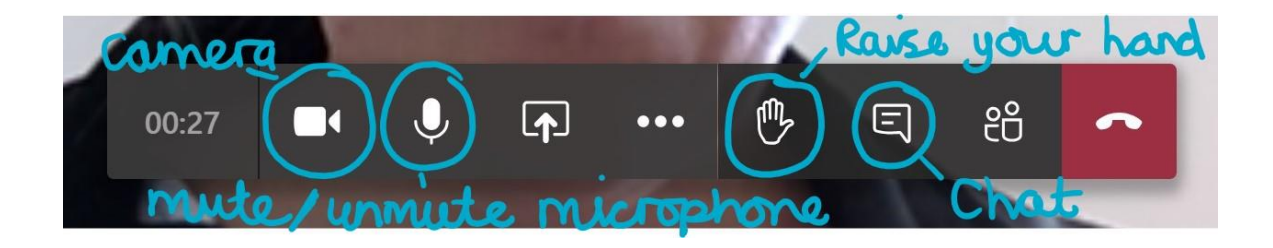

### **How to view work set by teachers**

You will need to:

- Open the Teams app
- Click on assignments in the tab on the left hand side of the screen. (see image below)
- Click on each assignment to view details of work set for students.

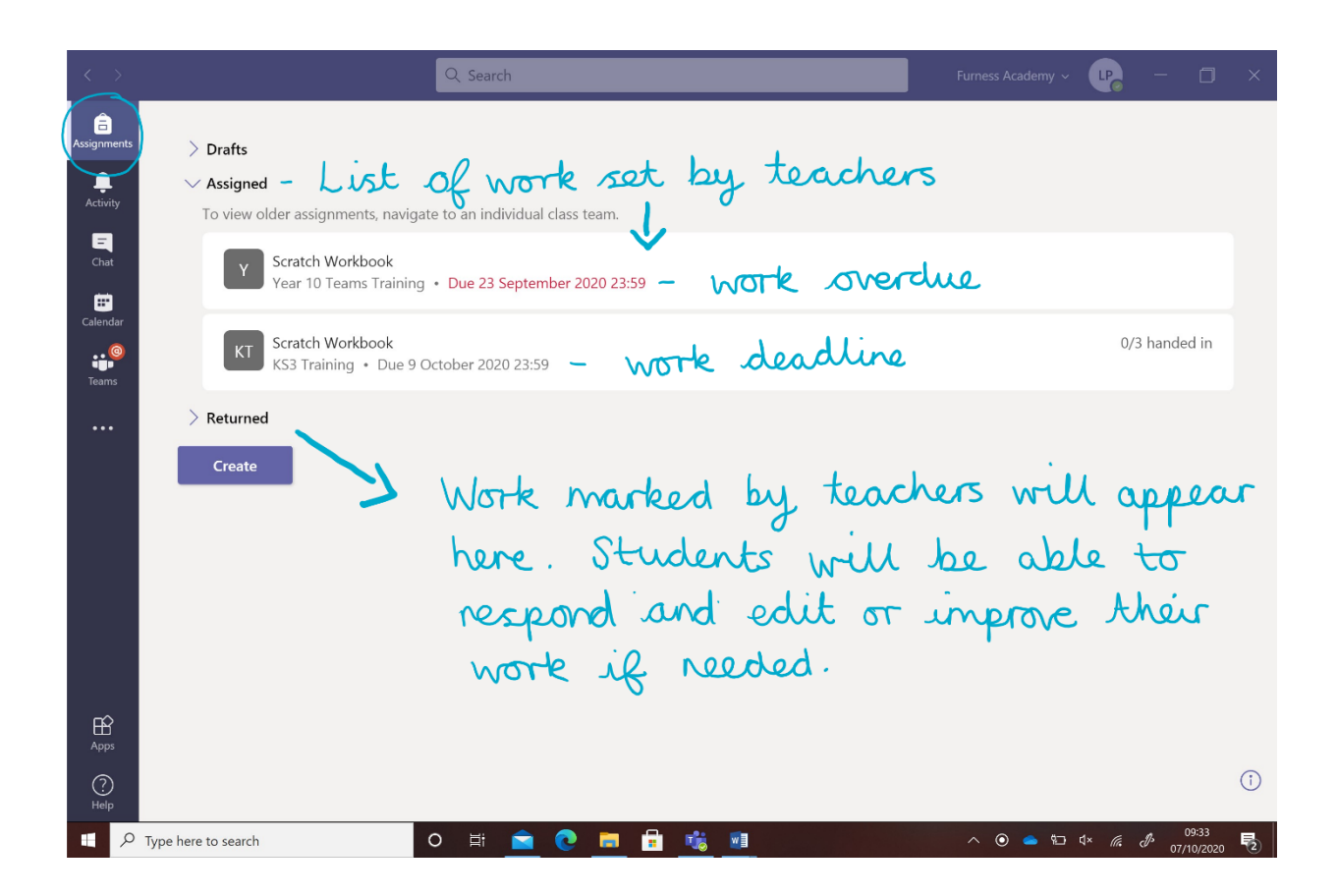

### **How students complete and hand in work set by teachers**

- Click on an assignment, follow teacher instructions and open the file to complete work.
- Close the document, students do not need to 'save' as the document will save automatically.
- Once they've finished, click 'Hand/Turn in'

**Made a mistake?** Click 'Undo hand/turn in' to return the work, and follow the last three steps to resubmit it.

When your child's work has been marked, they will get a notification in Teams**.**

**All students have received training and handouts to support them using Microsoft Teams.**